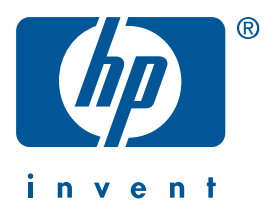

**Windows Macintosh**

# 참조 설명서 **hp deskjet 990c/980c/960c series**

한글판

2000년 10월 1일 버전 Copyright 2000 Hewlett-Packard Company

등록 상표

Microsoft, MS-DOS 및 Windows는 Microsoft Corporation의 등록 상표입니다.

Adobe와 Acrobat은 Adobe Systems Incorporated의 등록 상표입니다.

Mac. Macintosh 및 Mac OS는 미국 및 다른 국가에 등록된 Apple Computer. Inc.의 상표입니다.

참고

문서에 포함된 내용은 별도의 통보 없이 변경될 수 있습니다.

Hewlett-Packard는 본 문서에 관련하여 상업화 및 특정 목적에 대한 적합성에 대한 묵시적 보증을 포 함하는 어떠한 보증도 하지 않습니다.

Hewlett-Packard는 본 문서의 제공, 활용, 사용 등과 관련된 어떠한 오류나 우발적 또는 필연적 손해 에 대한 책임을 지지 않습니다.

본 문서의 어떠한 부분도 Hewlett-Packard의 사전 서면 동의 없이는 복사, 재생 또는 다른 언어로 번 역할 수 없습니다.

용어 및 표기법

아래 용어와 표기법이 참조 설명서에서 사용됩니다.

용어

HP Deskiet 990c, 980c 및 960c series 프린터는 HP Deskiet 9xx 또는 HP Deskiet으로 표시됩니다.

기호

> 기호는 소프트웨어에서 연속되는 단계를 알려줍니다. 예를 들면 다음과 같습니다.

시작 > 프로그램 > hp deskjet 9xx series > 릴리스 정보를 차례로 눌러 릴리스 정보를 참조하십시오.

주의

주의는 HP Deskjet 프린터나 다른 장비를 손상시킬 수 있음을 표시합니다. 예를 들면 다음과 같습니다.

주의! 잉크 카트리지 노즐이나 구리서을 만 지지 마십시오. 이 부분을 만지면 잉크 노즐이 막히거나 잉크가 제대로 나오지 않을 수 있으며 전기적 연결이 제대로 되지 않을 수도 있습니다.

## 참조 설명서

## hp deskjet 990c/980c/960c series

## 목차

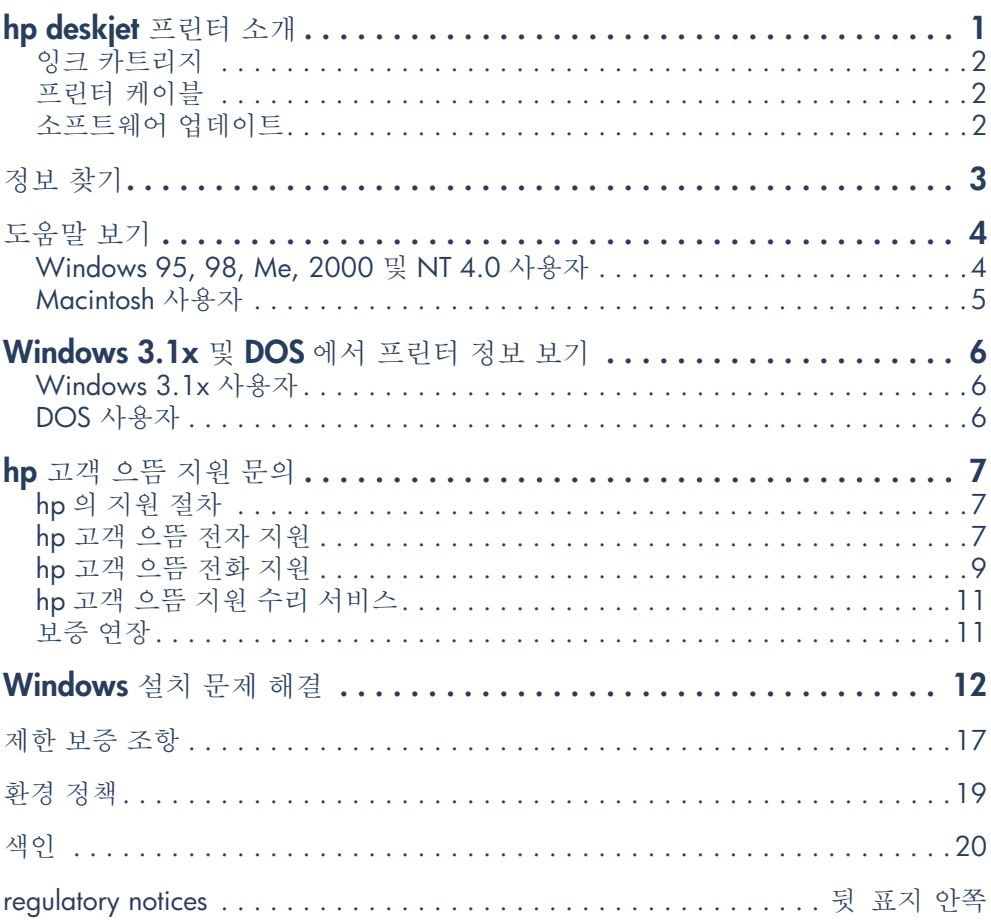

## hp deskjet 프린터 소개

## 상자 내용물

HP Deskjet 프린터를 구입해 주셔서 감사합니다! 프린터 상자에는 다음 품목들이 들어 있습니다.

- HP Deskjet 프린터 (990c series, 프린터 소프트웨어 CD 980c series 또는 960c series)
- 자동 양면 인쇄 모듈 (일부 프린터 모 설치 포스터 델에는 없을 수도 있습니다.)
- 
- 참조 설명서
	-
	- 검정 잉크 카트리지

• 전원 코드

• 칼라 잉크 카트리지

상자에 빠진 품목이 있으면 HP 대리점이나 HP 고객 으뜸 지원에 문의하십시오. 자세한 내용은 "hp 고객 으뜸 지원에 문의"를 참조하십시오.

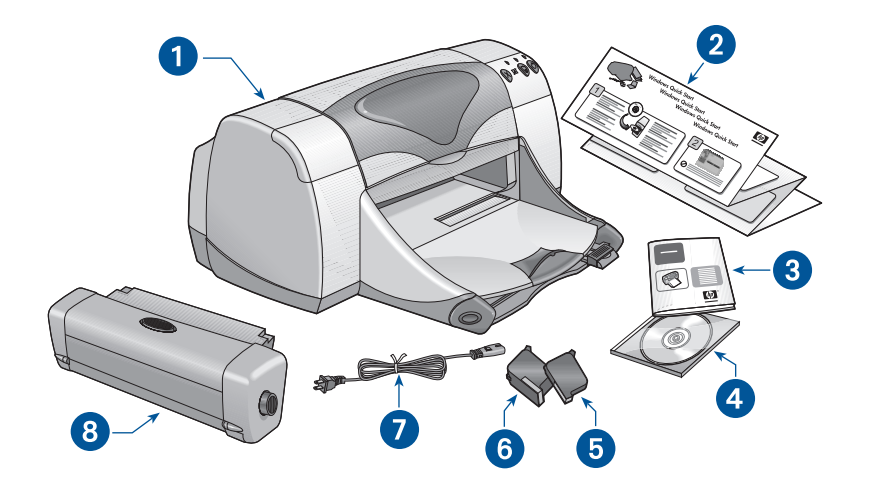

1. 프린터 2. 설치 포스터 3. 참조 설명서 4. 프린터 소프트웨어 5. 검정 잉크 카트리지 6. 칼라 잉크 카트리지 7. 전원 코드 8. 자동 양면 인쇄 모듈 (일부 프린터 모델에는 없을 수도 있습니다)

### 잉크 카트리지

HP Deskjet 프린터 상자에는 검정 및 칼 라 잉크 카트리지가 모두 들어 있습니다. 각 프린트 카트리지 상자와 온라인 도움 팔 매뉴얼에는 설치 지침이 들어 있습니 H.

잉크 카트리지 교환 시, 부품 번호가 정 확한지 확인하십시오.

- 검정-hp 45 (hp 51645a)
- 칼라—hp 78 (hp c65**78d**)
- 대형 칼라-hp 78 (hp c65**78a**)

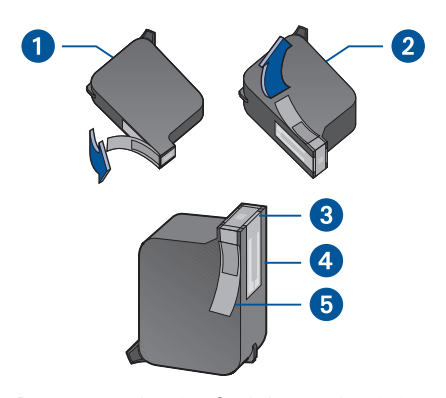

**1.** 검정 잉크 카트리지 **2.** 칼라 잉크 카트리지 3. 잉크 노즐 4. 구리선 5. 보호용 비닐 테이프

주의! 잉크 카트리지 교체 시 잉크 카 트리지 노즐이나 구리선을 만지지 마십시 오. 이 부분을 만지면 잉크 노즐이 막히거 나 잉크가 제대로 나오지 않을 수 있으며, 전기적 연결이 제대로 되지 않을 수도 있 습니다. 또한 구리선은 잉크 카트리지 작 동에 필요한 전기 접촉면이므로 떼어 내 지 마십시오.

### 프린터 케이블

프린터 케이블은 제품과 함께 제공되지 않습니다. 다음 케이블 중 하나를 구입 하여 프린터를 컴퓨터에 연결하십시오.

- 모든 Windows 시스템에 사용되는 IEEE 1284 호환 병렬 인터페이스 케이블
- 매킨토시 시스템 및 Windows 98, Me, 2000 시스템에 사용되는 USB 호환 인터페이스 케이블

### 소프트웨어 업데이트

프린터 드라이버라고도 하는 프린터 소 프트웨어는 인쇄 요청을 프린터에 전달 합니다. 아래 방법을 사용하여 프린터 소프트웨어의 복사본이나 업데이트를 구하십시오..

- HP 웹사이트에서 프린터 소프트웨어 를 다운로드하십시오.
- HP 고객 으뜸 지워에 전화하여 소프 트웨어 업데이트 파일이 들어 있는 CD를 요청하십시오.

고객 으뜸 지워 전화 번호와 웹사이트 주소는 "hp 고객 으뜸 지워에 문의"를 참조하십시오.

## 정보 찾기

HP Deskjet 프린터에는 여러 가지 문서가 함께 제공됩니다. 이 문서들은 프린터 소프트웨 어 설치 방법, 프린터 조작, 필요 시 도움말 찾기에 대한 지침을 제공합니다. 아래 표는 특 정 종류의 정보를 볼 수 있는 위치입니다.

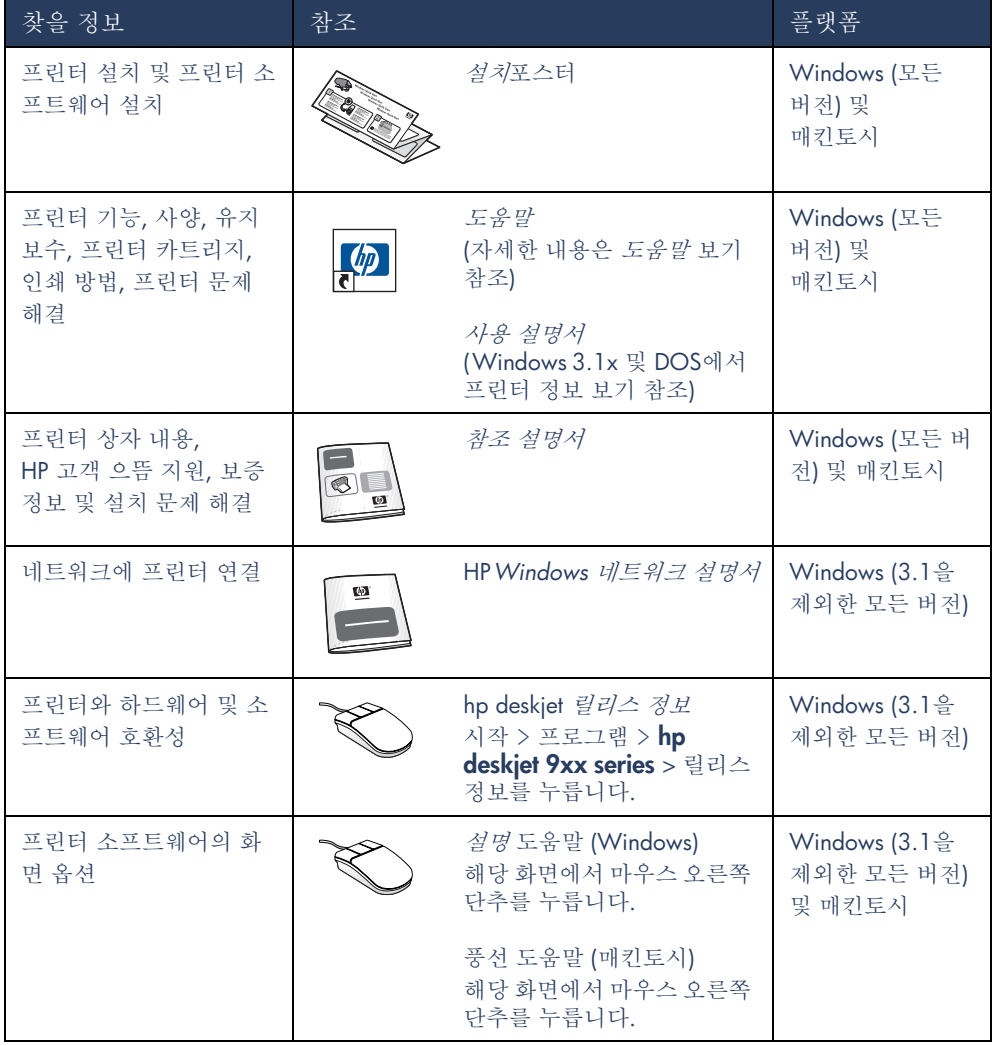

 $\overline{\mathsf{1}}$  k 눈질

## 도움말 보기

온라인 설명서인 *도움말*은 HP Deskiet 프린터 사용 지침을 제공합니다. 또한 발생할 수 있는 프린터 문제에 대한 해결 방법도 제공됩니다.

## **Windows 95, 98, Me,** 2000 및 NT 4.0 사용자

hp 프린터 보조자로 *도움말*을 엽니다. 이 도구는 다음 사항도 제공합니다.

- HP 고객 으뜸 지워을 통한 지워
- 인쇄 정보
- 기타 HP 제품을 구입할 수 있는 쇼핑 링크

• 프린터 소프트웨어 업데이트 링크 프린터 소프트웨어 설치 후 Windows 바탕화면에 프린터 보조자 아이콘이 나 타납니다.

도움말액세스 도움말을 보려면 다음과 같이 하십시오.

1. 컴퓨터 바탕화면에 있는 hp 프린터 보 조자 아이콘을 두 번 누릅니다.

### Adobe Acrobat 버전의 도움말

도움말 설명서는 다음 언어로도 볼 수 있습니다.

- 그리스어
- 루마니아어
- 리투아니아어
- 불가리아어
- 슬로바키아어
- 슬로베니아어
- 아랍어
- 에스토니아어
- 인도네시아어
- 카작어
- 크로아티아어
- 터키어
- 히브리어

hp 프린터 보조자가 나타납니다.

2. 설명서 제목을 보려면 도움말 단추를 누릅니다.

도움말은 시작 > 프로그램 > hp deskiet 9xx series > 9xx 프린터 보조자 > 도움말을 차례로 눌러 시작 메뉴에서 열 수도 있 습니다.

해당 언어로 설명서를 보려면 다음과 같 이 하십시오.

- 1. 컴퓨터 바탕화면의 hp 프린터 보조자 아이콘을 두 번 누릅니다.
- 2. hp 프린터 보조자 화면에서 도움말 단추를 누릅니다.
- 3. 도움말 화면 하단의 도움말 다른 언어 로 보기를 선택합니다.
- 4. 프린터 소프트웨어 CD를 컴퓨터의 CD-ROM 드라이브에 넣습니다.
- 5. 표시된 목록에서 해당 언어를 선택합 니다.
	- Acrobat Reader가 설치되어 있으면, 도움말이 나타납니다.
	- Acrobat Reader가 설치되어 있지 않은 경우에는 자동으로 설치된 다 음 도움말이 나타납니다.

## Macintosh 사용자

매킨토시 컴퓨터에서 도움말 설명서를 보려면 Adobe Acrobat Reader가 필요 합니다. Acrobat Reader가 없으면, 프린 터 소프트웨어 CD에서 설치하십시오.

도움말을 열려면 다음과 같이 하십시오.

1. 프린터 소프트웨어 CD를 컴퓨터의 CD-ROM 드라이브에 넣습니다.

hp deskjet 화면이 나타납니다.

- 2. 사용 언어의 User Manual (사용 설명 서) 폴더를 선택합니다.
- 3. 다음 중 하나를 수행하십시오.
	- Acrobat Reader가 컴퓨터에 설치되 어 있으면 Electronic User Manual 아이콘을 두 번 누릅니다.

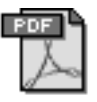

#### Electronic User Manual

- Acrobat Reader가 설치되어 있지 않으면 Acrobat Reader 4.0 아이콘 을 두 번 누릅니다.

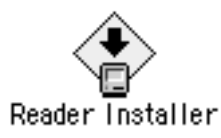

Adobe Acrobat Reader는 자동으 로 설치됩니다. 설치 후 Electronic User Manual 아이콘을 두 번 누르 면 도움말이 나타납니다.

## Windows 3.1x 및 DOS에서 프린터 정보 보기

## Windows 3.1x 사용자

Windows 3.1x 시스템에서 프린터 작동 정보는 온라인 사용 설명서에 있습니다. 이 옵션은 HP Deskjet 990c Series 프린 터에서만 사용할 수 있습니다.

Acrobat Reader가 있어야 사용 설명서 를 볼 수 있습니다. Acrobat Reader가 없 으면 처음 설명서를 볼 때 프린터 CD 소 프트웨어에서 설치하십시오.

사용 설명서를 열려면 다음과 같이 하십시오.

- 1. 프린터 소프트웨어 CD를 컴퓨터의 CD-ROM 드라이브에 넣습니다.
- 2. 프로그램 관리자에서 파일 > 실행을 서택합니다.
- 3. d:\setup.exe를 입력합니다. 필요하면 "d" 대신에 사용 중인 CD-ROM 드라이브 문자로 대체하십시오.
- 4. 확인을 누릅니다.

hp deskjet 화면이 나타납니다.

- 5. 사용 설명서 보기를 선택합니다.
	- Acrobat Reader가 컴퓨터에 설치 되어 있으면 사용 설명서가 나타납 니다.
	- Acrobat Reader가 설치되어 있지 않는 경우 화면의 설치 지침을 따름 니다. Acrobat Reader가 설치되면 사용 설명서 보기를 눌러 설명서를 나타냅니다.

## DOS 사용자

DOS 운영 체제에서 HP Deskjet 프린터 정보는 dosread.txt라 불리는 텍스트 문 서에 있습니다. 이 파일은 프린터 소프 트웨어 CD의 \<언어 코드>\dicp\ 디렉 토리에 있습니다. < 언어 코드>는 아래 목 록에서 해당 코드를 사용하십시오. 예를 들어, 영어로 파일을 읽으려면 **\enu\dicp** 디렉토리에서 dosread.txt를 엽니다.

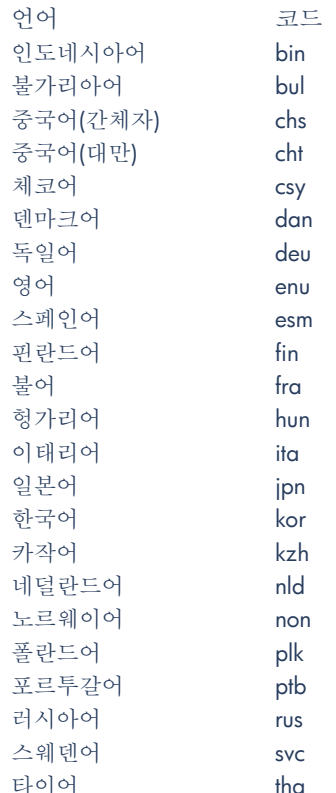

## hp 고객 으뜸 지원 문의

HP 고객 으뜸 지원 서비스와 지원은 HP Deskiet 프린터 사용 또는 프린터 고장 해결에 대 한 전문가 조언을 제공합니다. 다음과 같은 지워이 제공됩니다.

## hp의 지원 절차

HP 고객 으뜸 지원 절차는 다음의 순서 대로 도움을 구할 때 가장 효과적으로 진행됩니다.

1. 도움말을 사용합니다.

자세한 정보를 보려면 도움말 보기를 참조하십시오.

2. HP 고객 으뜸 전자 지워에 액세스하 십시오.

하루 중 언제라도 인터넷 접속을 사 용하여 다음을 수행하십시오.

- HP의 웹 지원 페이지에서 제품 도 움말을 확인합니다.
- HP 사용자 게시판 메시지를 읽거나 질문을 게시합니다.

- HP에 전자 우편을 보냅니다. 자세한 정보를 보려면 "hp 고객 으뜸 전자 지원"을 참조하십시오.

3. 업무 시간에는 전화로 HP 고객 으뜸 지워에 여락하십시오. 자세한 정보를 보려면 "hp 고객 으뜸 전화 지워"을 참조하십시오.

참고 지워 옵션과 범위는 제품, 국가/지 역. 언어에 따라 차이가 있습니다.

### hp 고객 으뜸 전자 지원

HP 고객 으뜸 전자 지원은 HP 프린터를 가진 모든 고객에게 온라인 지원을 제공 합니다. 지금 바로 정보를 지워받고 유 용한 인쇄 도움말과 프린터 소프트웨어( 프린터 드라이버라고도 함)에 대한 최신 정보를 얻으십시오. 이 서비스는 하루 24시간, 1주일에 7일 동안 지워되며 무 료입니다.

#### hp 지원 웹사이트

컴퓨터에 모뎀이 여결되어 있거나 이터 넷 서비스 공급자가 있거나 직접 이터넷 에 접속할 수 있으면 가지고 있는 프린 터에 대한 다양한 정보를 얻을 수 있습 니다. 다음 페이지에 있는 웹 사이트 표 를 확인하십시오.

필요한 국가나 언어가 표에 있지 않으면 HP 고객 으뜸 지워 온라인

www.hp.com/apcpo-support/

regional.html 으로 접속하여 해당 언어 가 제공되는지 확인하십시오.

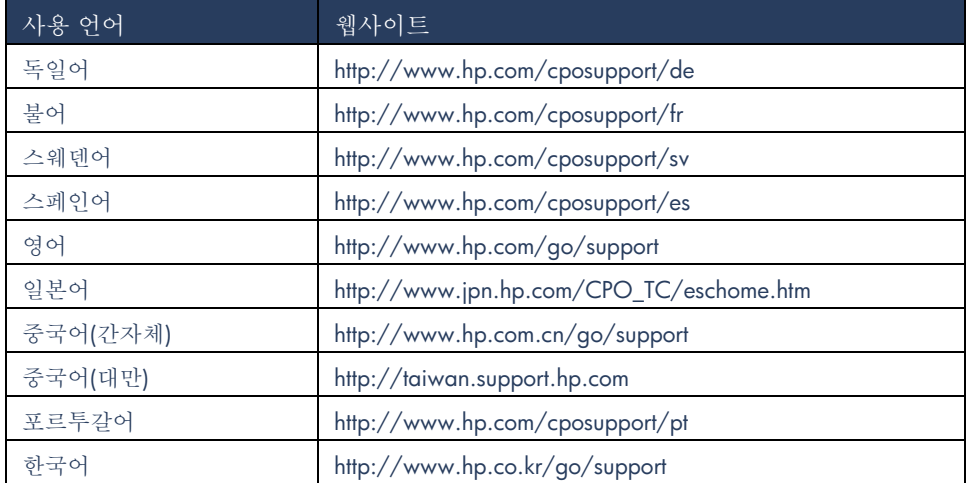

HP 고객 으뜸 지원 웹사이트에서 HP 사 용자 게시판 및 HP 고객 지원 전자 우편 에 링크하십시오. 웹사이트에 로그온하 고 가지고 있는 프린터에 알맞은 프린터 옵션을 선택하십시오. hp 고객 으뜸 지원 화면이 나타나면 HP에 연결을 누르십시 오.

#### hp 사용자 게시판

HP의 고객 으뜸 지워 온라인 사용자 게 시판에서 다른 HP 사용자들이 남겨 놓 은 질문과 대답을 읽으면 질문에 대한 해답을 찾을 수 있습니다. 직접 질문을 게시할 수도 있으며 이 후에 방문하여 해박한 사용자들과 게시판 관리자들이 남겨 놓은 답변과 제안을 확인할 수 있습 니다.

hp 고객 으뜸 지원 전자 우편 일대일 전자 우편을 사용하면 질문에 대 해 HP 고객 으뜸 지원 서비스 전문가로 부터 바로 답변을 받을 수 있습니다. 대 답은 공휴일을 제외하고 보통 48시간 내에 제공됩니다. 전자 우편 지원은 기 술적 문제에 대해 질문하고 자신의 특정 한 시스템에 맞추어진 답을 얻을 수 있 는 훌륭한 방법입니다.

### hp 고객 으뜸 전화 지원

HP는 프린터의 전화 지워 기간 동안에는 무료로 전화 지워을 제공합니다. (하지만 일반 전화 회사 요금은 적용됩니다.) 아 래 목록은 해당 지역의 전화 지워 기간 입니다.

무료 전화 지워 기간

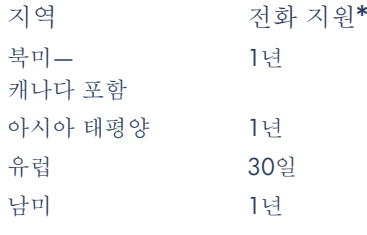

\* 일반 전화 회사 요금 적용

전화를 하기 전에

도움을 위해 전화를 하기 전에 다음 무 료 지워 옵션을 시도해 보십시오.

- $\bullet$   $E_{\overline{B}}^{\mathcal{Q}}$
- 시작포스터
- HP 고객 으뜸 전자 지워
- HP 고객 으뜸 오디오 팁(미국에 있는 경우). 무료 지원 전화 (877) 283-4684 로 전화하시면 HP Deskjet 프린터에 대한 일반적인 질문에 대한 해결책이 제공됩니다.

이러한 지원을 이용하여 문제를 해결할 수 없으면 컴퓨터와 프린터 앞에 앉아 HP 고객 으뜸 지워 서비스 기술자에게 전화하십시오. 더 빠른 서비스를 원하시 면 문제를 해결하기 위해 밟았던 단계에 대한 정보를 제공할 주비를 하십시오.

추가로 HP는 고객을 돕기 위해 다음 정 보가 필요합니다.

- 프린터 모델 번호 (프린터 앞에 레이 블이 있음)
- 프린터 일련 번호 (프린터 밑 부분에 레이블이 있음)
- 컴퓨터 운영 체제
- 프린터 드라이버 버전 (또는 프린터 소프트웨어라 함)
- 해당 문제 발생 시 나타난 메시지
- 다음 질문에 대해 주비합니다.
	- 전에도 이런 문제가 발생했습니까? 다시 발생하게 할 수 있습니까?
	- 언제 발생했습니까? 이 문제가 발 생했을 때 새 하드웨어나 소프트웨 어를 추가했습니까?

지원 전화 번호

문제 해결에 도움이 필요하면 오른편의 전화 번호를 사용하여 HP 고객 으뜸 지 워에 무의하십시오. 해당 지역의 전화 번 호가 없으면 HP 웹 사이트 www.hp.com /cpso-support/guide/psd/cscinfo.htm 을 참조하십시오.

무료 전화 지원 기간 후 무료 전화 지워 기간 후에도 요금을 내 고 HP에서 도움을 얻을 수 있습니다. 요 금은 통보 없이 바뀔 수 있습니다.

(그러나, HP 고객 으뜸 전자 지워은 항상 무료로 사용이 가능합니다. 더 자세한 정보는 "hp 고객 으뜸 전자 지원"을 참조하십시오.)

- 미국에서 10분을 넘지 않는 통화를 할 때는 (900) 555-1500으로 전화하 십시오. 요금은 서비스 기술자와 상 담을 시작한 시간부터 분당 US\$2.50 입니다. 요금은 US\$25을 초과하지 않습니다.
- 미국에서 10분을 초과하는 통화를 할 때 또는 캐나다에서 통화할 때는 (800) 999-1148로 전화하십시오. 요 금은 통화당 US\$25이며 Visa 또는 MasterCard로 청구됩니다.

통화 중에 프린터가 수리되야 하거나 프 린터가 제한 보증에 적용된다고 HP에서 판단할 때에는 전화 지워 서비스에 대해 요금이 청구되지 않습니다.

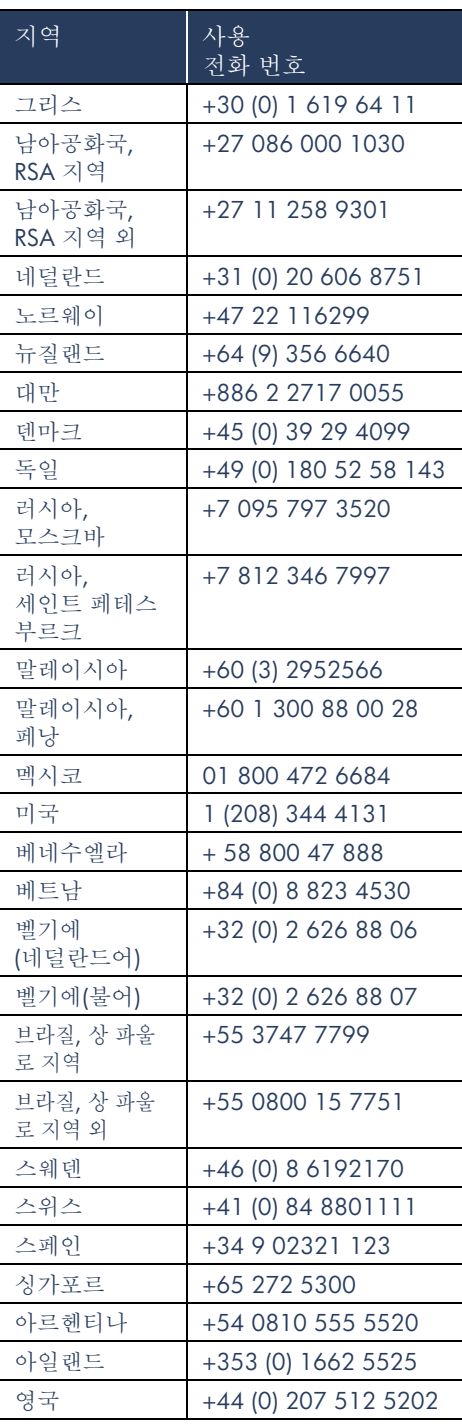

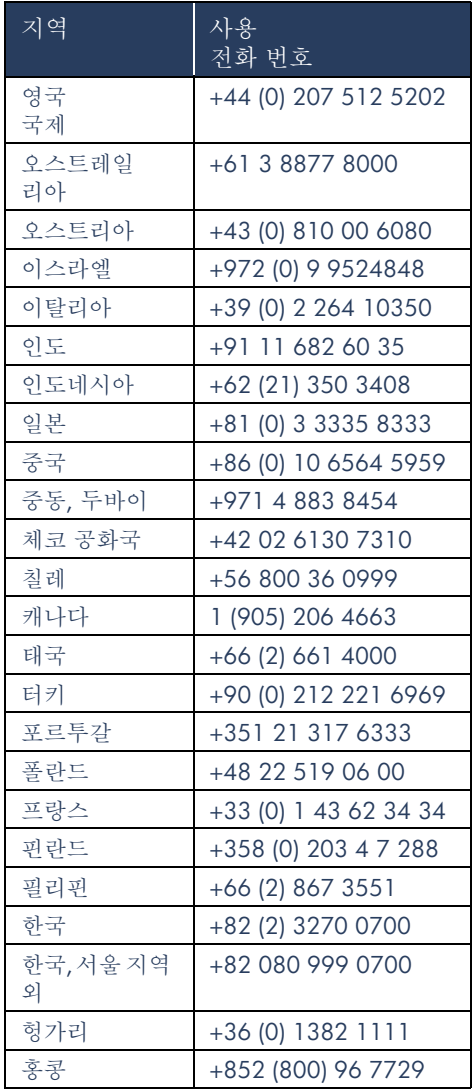

## hp 고객 으뜸 지원 수리 서비스

프린터 수리가 필요할 경우, HP 고객 으 뜸 전화 지원에 전화를 주십시오.(앞 페 이지에 있는 HP 지원 전화 번호 참조) 숙 려된 HP 고객 으뜸 지워 서비스 기술자가 문제를 진단하여 수리 절차를 돕습니다.

고객 으뜸 지워을 통해 공인된 서비스 공 급자나 HP 직원에 의해 최선의 해결책을 얻을 수 있습니다. 이 서비스는 프린터의 유효 보증 기간 동안은 무료입니다. 보증 기간이 끝나면 수리 비용이 청구됩니다.

## 보증 여장

보증 기간이 지나 보증 범위를 여장하고 싶으면 다음과 같이 하십시오.

- 구입처에 문의하여 보증 연장을 받으 십시오. 미국 내 HP 대리점을 찾으려 면 웹사이트 www.hp.com/service locator에서 HP 서비스 제공 업체를 방문하십시오.
- 구입처에서 서비스 계약을 제공하지 않을 경우 HP에 직접 전화하여 HP 서 비스 계약에 대해 문의하십시오. 미 국에서는 (800)446-0522, 캐나다에 서는 (800)268-1221로 전화하십시 오. 미국 및 캐나다 이외 지역에서는 지역 HP 판매 사무소에 문의하여 HP 서비스 계약을 알아보십시오.

## Windows 설치 문제 해결

프린터 설치 중 문제가 생기면 이 섹션을 참조하십시오. 프린터 설치 후 도움이 필요하면 도움말 온라인 매뉴얼을 참조하십시오.

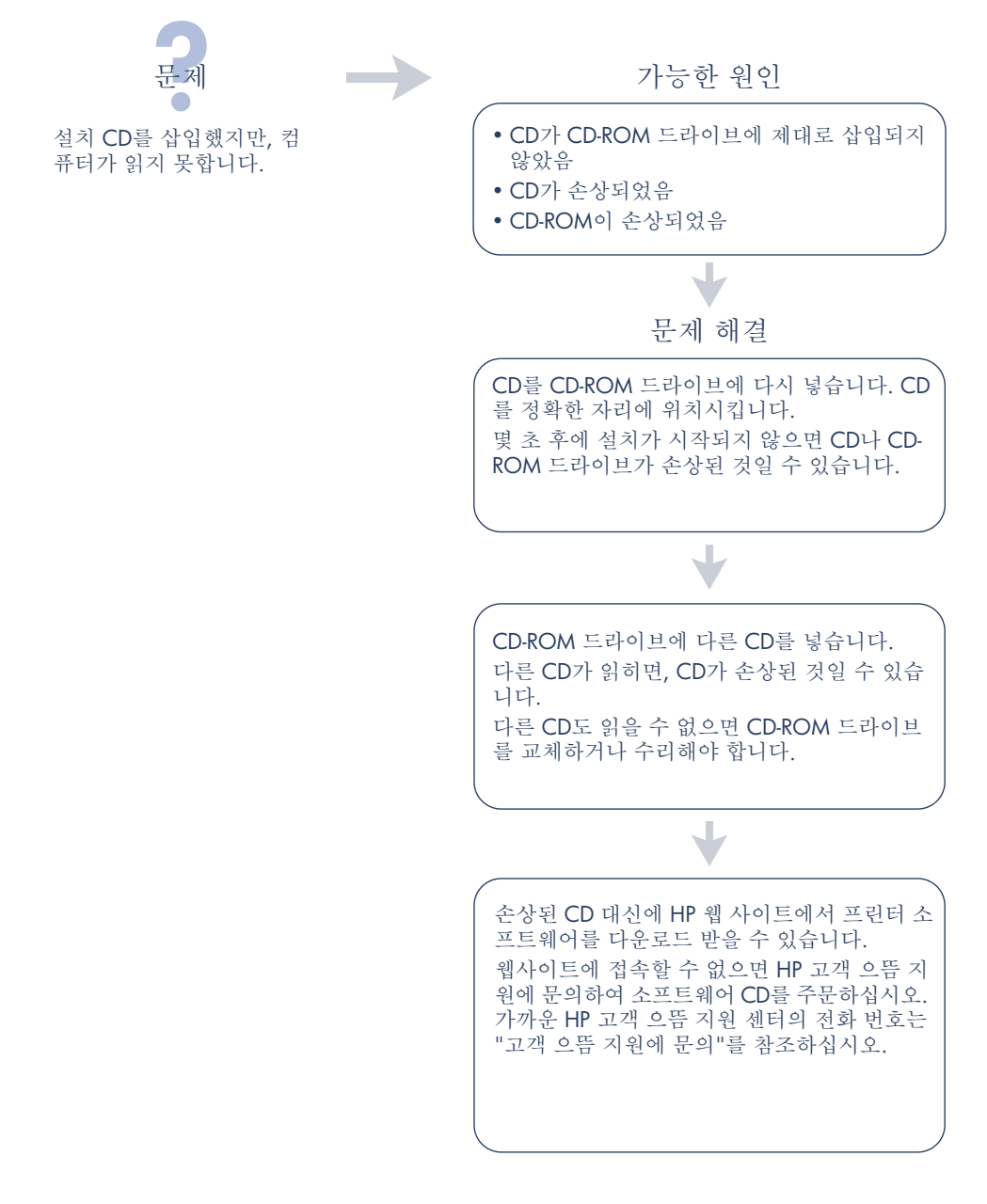

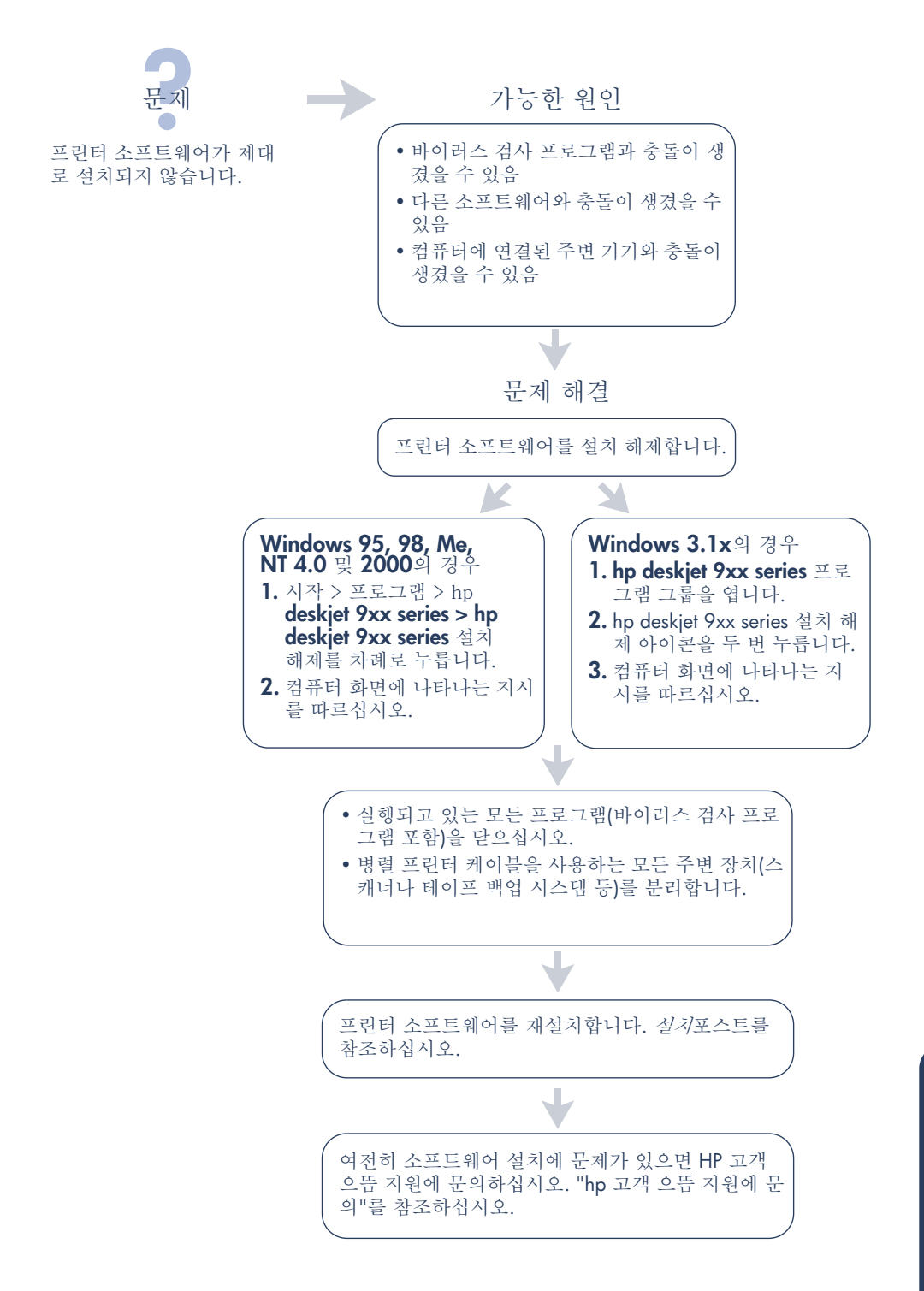

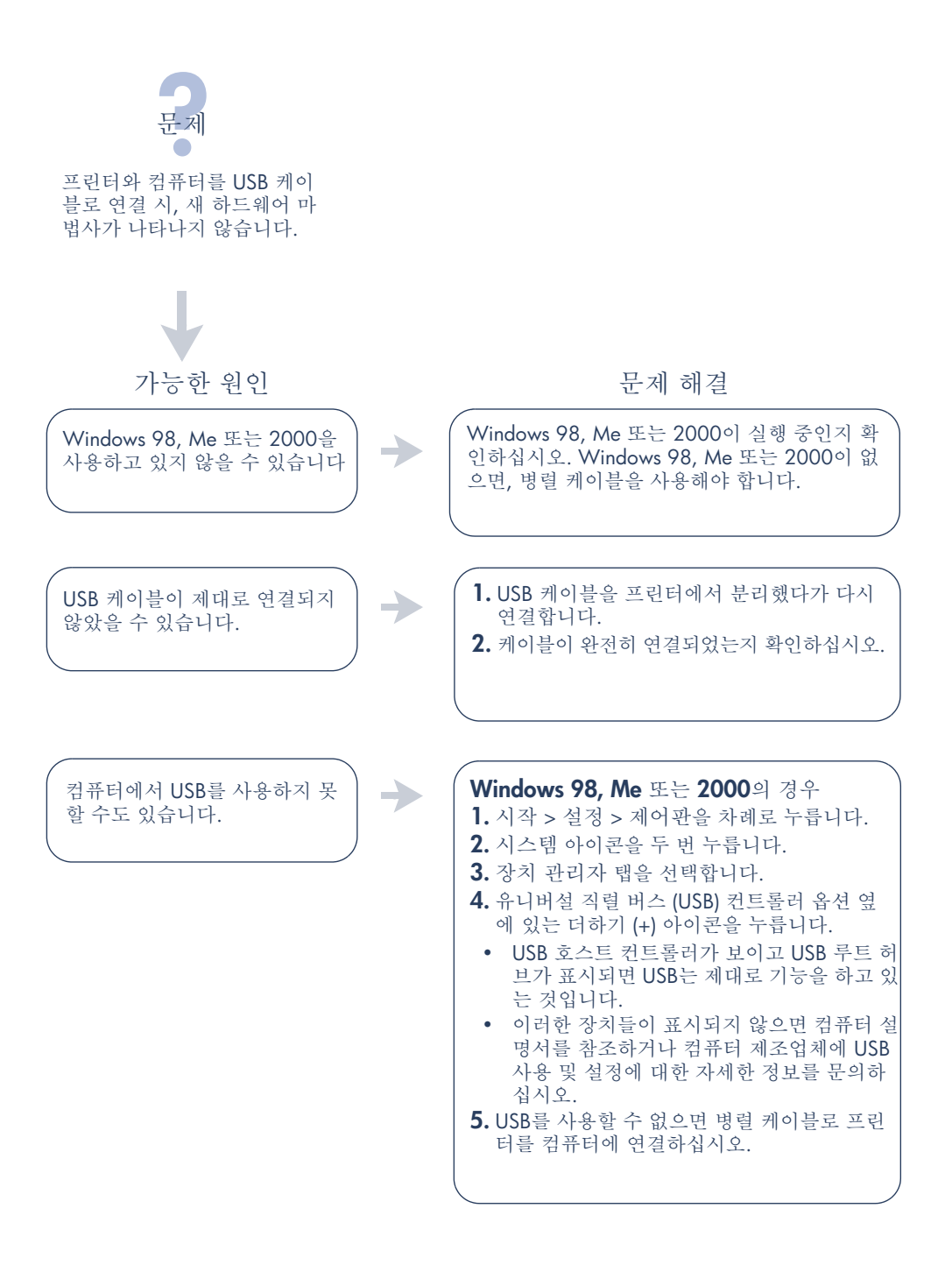

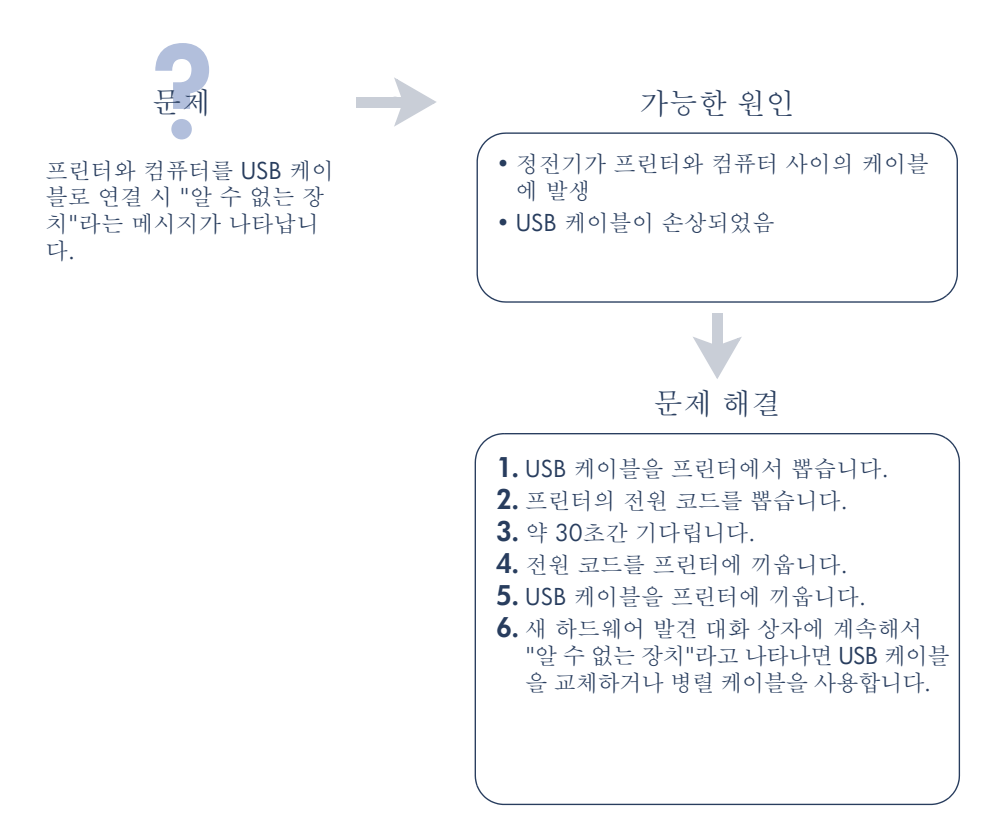

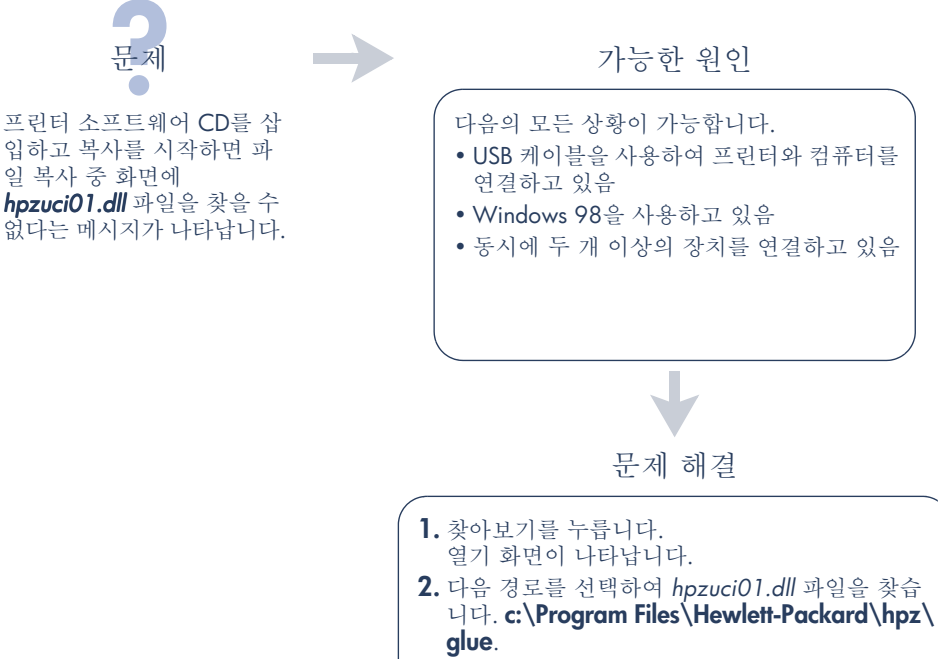

3. 확인을 누릅니다. 파일 복사 중 화면이 "파일 복사 위치"에 삽입된 정확한 경로와 파일 이름과 함께 다시 나타납니다. 4. 확인을 누릅니다.

- 5. hp deskiet 9xx series 프린터 소프트웨어 설치를 서택합니다. hp deskjet 9xx 설치 화면이 나타납니다.
- 6. 다음을 누르고 화면의 지시를 따라 설치를 완료합 니다.

제한 보증 조항

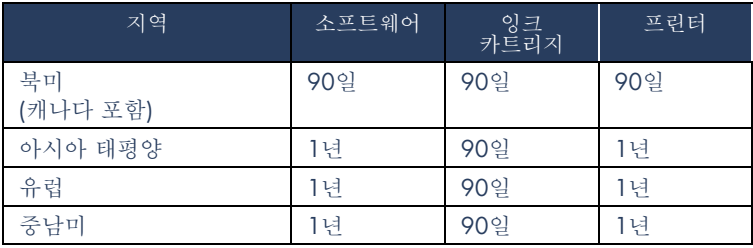

A. 제한 보증 범위

- 1. 휴렛팩커드(HP)는 일반 사용자가 제품을 구 입한 날로부터 정해진 기간 동안 위의 HP 제 품이 재료와 기술에 있어 결함이 없음을 보 증합니다. 사용자는 구입일을 증명할 자료 를 가지고 있어야 합니다.
- 2. 소프트웨어 제품의 경우 HP의 제한 보증은 프로그래밍 명령을 실행할 수 없을 경우에 만 적용됩니다. HP는 제품이 작동 중에 중단 되지 않거나 오류가 발생하지 않음을 보증 하지 않습니다.
- 3. HP의 제한 보증은 제품을 정상적으로 사용 하여 발생한 결함에 대해서만 적용되며 다 음의 경우에는 적용되지 않습니다.
	- a. 부적절하거나 부정확한 유지보수 또는 수정
	- b. HP에서 지워하지 않는 소프트웨어, 인터 페이스, 용지, 부품, 또는 소모품
	- c. 제품 사양에서 벗어난 작동
- 4. HP 프린터 제품의 경우 HP 제품이 아닌 잉 크 카트리지나 잉크를 다시 채운 잉크 카트 리지를 사용했더라도 고객 보증이나 고객과 의 HP 지워 계약이 적용됩니다. 그렇지만 프 린터의 고장이나 손상이 HP 제품이 아닌 잉 크 카트리지를 사용하거나 잉크를 다시 채 운 카트리지의 사용으로 인해 발생한 경우 에는 HP는 프린터의 특정한 고장이나 손상을 수리하는 표준 시간 및 재료 비용을 부과합니 다.
- 5. 보증 기간 중에 HP가 보증 범위에 적용되는 소프트웨어, 용지, 또는 잉크 카트리지 제품 에 결함이 있음을 통지 받으면 HP는 결함 있 는 제품을 교환해 줍니다. 보증 기간 중에 HP가 보증 범위에 적용되는 하드웨어 제품 의 결함이 있음을 통지 받으면 HP는 선택적 으로 제품을 수리하거나 교환해 줍니다.
- 6. HP의 보증 범위에 적용되는 결함있는 제품 을 HP에서 수리할 수 없거나 교화해 줄 수 없으면 결함을 통지 받은 후 합당한 기간 아 에 제품의 구입가를 화불해 줍니다.
- 7. HP는 고객이 결함 있는 제품을 HP에 반품하 기 전에는 수리, 교체, 또는 환불해야 할 의 무가 없습니다.
- 8. 교환해 주는 제품은 신품이거나 적어도 교 체할 제품과 동일한 기능을 가진 신품과 같 은 제품입니다.
- 9. HP 제한 보증은 중동. 아프리카. 아르헤티나. 브라질, 멕시코, 베네주엘라, 프랑스령 국가 를 제외하고 HP에서 HP 제품을 판매하는 모 든 국가에서 유효합니다. 제외된 지역에서 는 구입한 나라에서만 제품보증을 받을 수 있습니다. 현장 서비스 같은 추가 보증 서비 스에 대한 계약은 HP나 공인 수입업체가 판 매하는 국가에서 승인받은 HP서비스 시설 을 통해 이루어질 수 있습니다.

#### **B.** 보증의 제한

1. 지역법이 허용하는 범위에서 HP나 어떤 협 력업체도 HP 제품과 관련해서 명시적이든 암시적이든 다른 보증을 하지 않습니다. 특 히 상업성이나 특정 목적에의 적합성에 대 한 암시적 보증을 하지 않습니다.

#### C. 책임의 제하

- 1. 지역법이 허용하는 범위에서 위에서 제시된 배상은 고객에게 유일하고도 독점적인 배상 입니다.
- 2. 지역법이 허용하는 범위에서 HP 또는 협력 업체는 이 보증 조항에 특별히 명시한 책임 을 제외하고 어떠한 계약이나 불법 행위, 또 는 다른 어떤 법적 이론에 근거하는지에 관 계없이 직접, 간접, 특별, 우발적, 또는 결과 적인 손해에 대해서는 책임을 지지 않습니 다.
- $D.$  지역법
- 1. 이 보증 조항은 고객에게 특정한 법적 권리 를 부여합니다. 고객은 미국에서는 주마다. 캐나다에서는 지방마다, 그리고 전 세계 국 가마다 다른 권리를 가질 수 있습니다.
- 2. 이 보증 조항이 지역법과 일치하지 않는 부 분이 많으므로 지역법과 일관되게 수정해야 합니다. 지역법에 따라 제한 보증 조항이 고 객에게 적용되지 않을 수도 있습니다. 예를 들어, 미국 내의 일부 주와 미국 이외의 일 부 국가 (캐나다 지방 포함)에서는 다음 사 항이 적용됩니다.
	- a. 이 보증 조항에서 권리 포기와 제한이 고 객의 법적 권리를 제한하지 못하도록 합 니다 (예: 영국).
- b. 그렇지 않으면 그러한 권리 포기와 제한 을 두는 제조업체의 자격을 제하합니다.
- c. 고객에게 추가 보증 권리를 부여하거나 암시적 보증 기간이 지속되는 기간에 대 해 제조업체가 권리를 포기하거나 제한 할 수 없는 보증 기간을 지정합니다.
- 3. 호주나 뉴직래드 고객 거래의 경우 이 보증 조항 (법적으로 허용되는 범위는 제외하고) 에 그런 고객에게 HP 제품 판매에 적용할 수 있는 위임된 법적 권리를 제외시키거나 제 한하거나 수정하지 마십시오.

#### HP 2000 년 보증

HP 판매 및 서비스에 관한 조항과 조건에 따라 제공된 HP 소프트웨어, 하드웨어, 펌웨어 제품 에 대해 HP는 다음을 보증합니다. HP에서 제공 한 제품 설명서(패치 및 업그레이드 설치에 관 한 설명서 포함)에 따라 사용하거나 함께 사용 되는 다른 제품이 HP 제품과 데이터를 올바로 교환할 경우 HP 소프트웨어, 하드웨어, 펌웨어 제품은 20세기와 21세기, 1999년과 2000년 사이의 날짜 계산, 비교, 순차 처리 및 윤년 계산 등의 날짜 처리를 정확하게 수행할 수 있습니다. 2000년 문제 보증 기간은 2001년 1월 31일까 지입니다.

### 화경 정책

Hewlett-Packard는 deskiet 프린터 설계 공정의 지속적인 향상을 통하여 사무실 환경과 프린터 가 제조되고 선적되고 사용되는 지역 사회에 미 치는 부정적인 영향을 최소화하고 있습니다. Hewlett-Packard는 또한 수명이 된 프린터 폐기 의 부정적 영향을 최소화하기 위한 공정을 개발 해 왔습니다.

종이 절감 및 공해 물질 사용 배제 종이 사용: 프린터의 자동/수동 양면 인쇄 기능 은 종이 사용과 처연 자원 의존도를 절감합니다. 이 프린터는 DIN 19 309에 따라 재활용 종이 사용이 가능합니다.

오존: 오존층 파괴 물질인 CFC와 같은 물질 사 용은 Hewlett-Packard 제조 공정에서 배제됩니 다.

#### 재활용

이 프린터는 재활용될 수 있도록 설계되었습니 다. 여러 가지 재료가 최소량 사용된 동시에 적 절한 기능과 내구성을 보장합니다. 성질이 다른 재료들은 쉽게 분리되도록 설계되었습니다. 고 정 장치와 연결 부품은 찾기와 접근이 용이하고 일상적인 공구를 사용하여 제거하기 쉽게 되어 있습니다. 관리 우선 부품은 효율적인 분해와 수리를 위해 쉽게 접근할 수 있도록 설계되었습 니다. 플라스틱 부품은 재활용률을 높이기 위해 두 가지 이하의 색상으로 설계됩니다. 몇 개의 작은 부품들은 사용자가 찾기 쉽도록 눈에 잘 띄 는 색으로 만들었습니다.

프린터 포장: 프린터의 포장에는 가능한 최소의 비용으로 최대의 보호 기능을 제공하면서도 화 경에 대한 영향을 최소화하고 재활용이 가능한 재료를 사용했습니다. HP Deskjet 프린터의 견 고한 디자인은 포장 재료와 손상률을 최소화하 는 데에 도움이 됩니다.

플라스틱 부품: 모든 주요 플라스틱과 플라스틱 부품은 국제 규격에 따라 표시됩니다. 프린터 내부와 외부에 사용된 플라스틱 부품은 기술적 으로 재활용 가능하며 모두 단일 중합체를 사용 합니다.

제품 수명: HP Deskjet 프린터의 수명을 보장하 기 위해 HP는 아래 사항을 제공합니다.

- 보증 연장: HP SupportPack은 HP 하드웨어, 제품 및 모든 HP가 제공하는 내부 부품에 대 한 보증을 제공합니다. HP SupportPack은 제품 구입 후 30일 이내에 구입해야 합니다. 이 서비스에 대해서는 가까운 HP 대리점에 문의하십시오.
- 예비 부품과 소모품은 제품 생산이 중단된 경우에도 5년까지는 구할 수 있습니다.
- 제품 반화: 수명이 다 되어 이 제품과 프린 터 카트리지를 반화할 때에는 지역 HP 판매 점이나 서비스 사무소에 여락하여 지시를 따르십시오.

#### 에너지 소비

이 프린터는 에너지 보존을 고려하여 설계되었 습니다. 이 프린터는 대기 모드에서 평균 4 와트 의 전기를 소비합니다. 천연 자원을 절약하는 것뿐만 아니라 프린터의 고성능에 영향을 주지 않으면서 비용도 절감합니다.

이 제품은 ENERGY STAR Program(미국 및 일본) 의 자격 기준에 부합합니다. ENERGY STAR는 에너지 절약형 사무 제품 개발을 장려하기 위해 자발적으로 조성된 프로그램입니다.

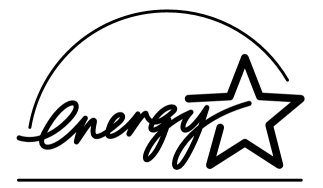

ENERGY STAR는 미국에 등록된 US EPA의 서비스 마크입니다. ENERGY STAR 제휴사인 Hewlett -Packard는 이 제품이 ENERGY STAR의 에너지 효율 기준에 부합함을 확인했습니다.

전원을 끈 상태에서 에너지 소비: 프린터가 꺼 져 있어도 최소 에너지는 소모되고 있습니다. 에너지 소비를 막으려면 프린터 전원을 끄고 프 린터 전원 코드를 뽑아야 합니다.

색인

가 고객 지워 7 나 네트워크 설명서, Windows 3 내용물, 프린터 상자 1 다 다른 소프트웨어와의 호환성 3 다른 하드웨어와의 호환성 3 도움말 사용자 게시판 8 설치 문제 해결 12 웹 지워 7 전자 우편 지원 8 전화 지원 9, 10 전화 지워 기간 후 10 프린터 수리 11 HP 고객 으뜸 지워 7 도움말 매뉴얼 3 도움말 설명서 4, 5, 6 도움말, 화면 3 드라이버, 프린터 1, 2, 3 라 릴리즈 노트 3 마 매킨토시 풍선 도움말 3 *무제* 해결 12 소프트웨어가 제대로 설치되지 않음 13 컴퓨터가 소프트웨어 CD를 읽을 수 없음 12 hpzuci01.dll을 찾을 수 없음 16 USB 설치 문제 14, 15 바 바이러스 검사 프로그램 13 보증 연장 11, 19 사 사용 설명서, Windows 3.1x 3

#### 에너지 소비 19 웹사이트, HP 고객 으뜸 지원 7 잉크 카트리지 1, 2, 3 자 자동 양면 인쇄 모듈 1 전자 우편 지워 8 전화 지원 9, 10 제한 보증17 카 케이블, 프린터 2 파 풍선 도움말 3 프린터 기능 3 프린터 사양 3 프린터 상자 내용물 1 프린터 소프트웨어 1, 2, 3, 5 프린터 수리 11 프린터 재활용 19 프린터 정보 찾기 3 프린터 케이블 2, 14, 15 프린터, 네트워크에 연결 3 프린터, 설치 3

#### A

 $\circ$ 

Adobe Acrobat Reader 5, 6 D DOS 시스템 6 H

HP 프린터 보조자 4

#### U

USB 14, 15

#### W

Windows 화면 도움말 3

서비스 계약 11 설치 문제 해결 12

설치 포스터 3

소프트웨어, 프린터 2,3

## **regulatory notices**

#### **hewlett-packard company**

This device complies with part 15 of the FCC Rules. Operation is subject to the following two conditions:

- This device may not cause harmful interference, and
- This device must accept any interference received, including interference that may cause undesired operation.
- Pursuant to Part 15.21 of the FCC Rules, any changes or modifications to this equipment not expressly approved by Hewlett-Packard Company may cause harmful interference, and void your authority to operate this equipment. Use of a shielded data cable is required to comply with the Class B limits of Part 15 of the FCC Rules.

For further information, contact:

Hewlett-Packard Company Manager of Corporate Product Regulations 3000 Hanover Street Palo Alto, Ca 94304 (650) 857-1501

#### **note**

This equipment has been tested and found to comply with the limits for a Class B digital device, pursuant to part 15 of the FCC rules. These limits are designed to provide reasonable protection against harmful interference in a residential installation. This equipment generates, uses, and can radiate radio frequency energy and, if not installed and used in accordance with the instructions, can cause harmful interference to radio communications. However, there is no guarantee that interference will not occur in a particular installation. If this equipment does cause harmful interference to radio or television reception, which can be determined by turning the equipment off and on, the user is encouraged to try to correct the interference by one or more of the following measures:

- Reorient or relocate the receiving antenna.
- Increase the separation between the equipment and the receiver.
- Connect the equipment into an outlet on a circuit different from that to which the receiver is connected.
- Consult the dealer or an experienced radio/ TV technician for help.

#### **LED indicator statement**

The display LEDs meet the requirements of EN 60825-1.

この装置は、情報処理装置等電波障害自主規制協議会(VCCI)の基準 に基づくクラスB情報技術装置です。この装置は、家庭環境で使用すること を目的としていますが、この装置がラジオやテレビジョン受信機に近接して 使用されると受信障害を引き起こすことがあります。 取り扱い説明書に従って正しい取り扱いをして下さい。

사용자 안내문 (B금 기기)

이 기기는 비업무용으로 전자파장해검정을 받은 가기로서, 주거지역에서는 물론 모든 지역에서 사용할 수 있습니다.